*ScholarOne Manuscripts* **Notes de version**

**Version v4.22**

*ScholarOne Manuscripts*

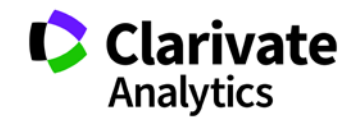

Version 4.22 – Date de sortie : novembre 2017

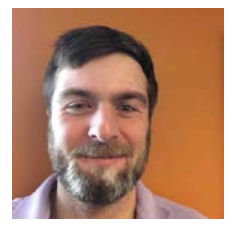

## Auteurs

**Chris Heid** Directeur des produits, Publications et associations

Chris Heid est responsable de la gestion des produits pour les plateformes ScholarOne de Clarivate Analytics. Projets précédents gérés : Reviewer Locator (Localisation de lecteur critique), intégration d'ORCID et création de rapports au niveau de la maison d'édition.

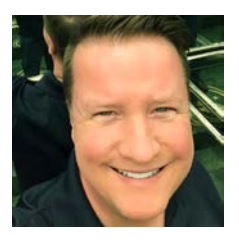

### **Greg Kloiber**

Concepteur d'expérience utilisateur, ScholarOne

Greg Kloiber a amélioré l'apparence des sections des plateformes ScholarOne Manuscripts et Résumés. Plus récemment, il a réorganisé l'espace d'évaluation de ScholarOne Manuscripts.

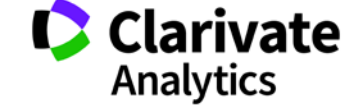

Les fonctions suivantes seront prochainement disponibles dans la version v4.22 de ScholarOne Manuscripts. Ce document fournit des informations sur les valeurs de configuration par défaut et le temps de configuration requis pour chacune des fonctions. Si vous avez des questions, contactez Chris Heid au 434.964.4040.

3

Cette version inclut des améliorations ou modifications qui auront un impact immédiat pour tous les utilisateurs ScholarOne Manuscripts lors de sa sortie. Nous vous conseillons de communiquer avec vos utilisateurs avant la sortie, afin de les prévenir des changements éventuels qui pourraient les affecter. D'autres fonctions doivent être activées par un administrateur ou un représentant ScholarOne pour que vos utilisateurs bénéficient des nouvelles fonctionnalités.

# Récapitulatif concernant cette version

Les paramètres et les valeurs de configuration par défaut pour chacune des fonctions de cette version sont indiqués ci-dessous.

Si vous souhaitez modifier l'un des paramètres par défaut, contactez ScholarOne en soumettant votre situation, par le biais du lien « Aide » de votre site ScholarOne Manuscripts.

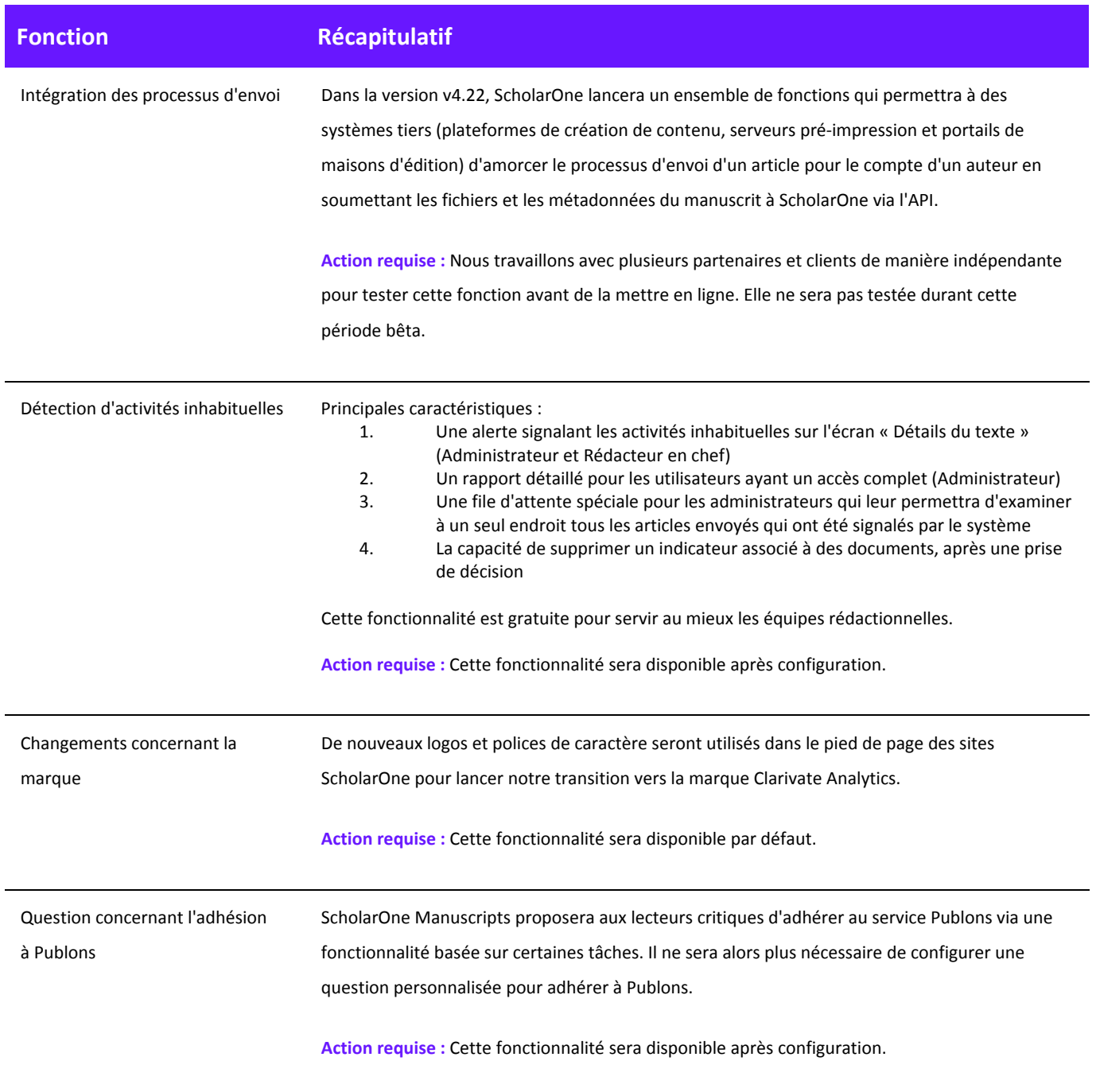

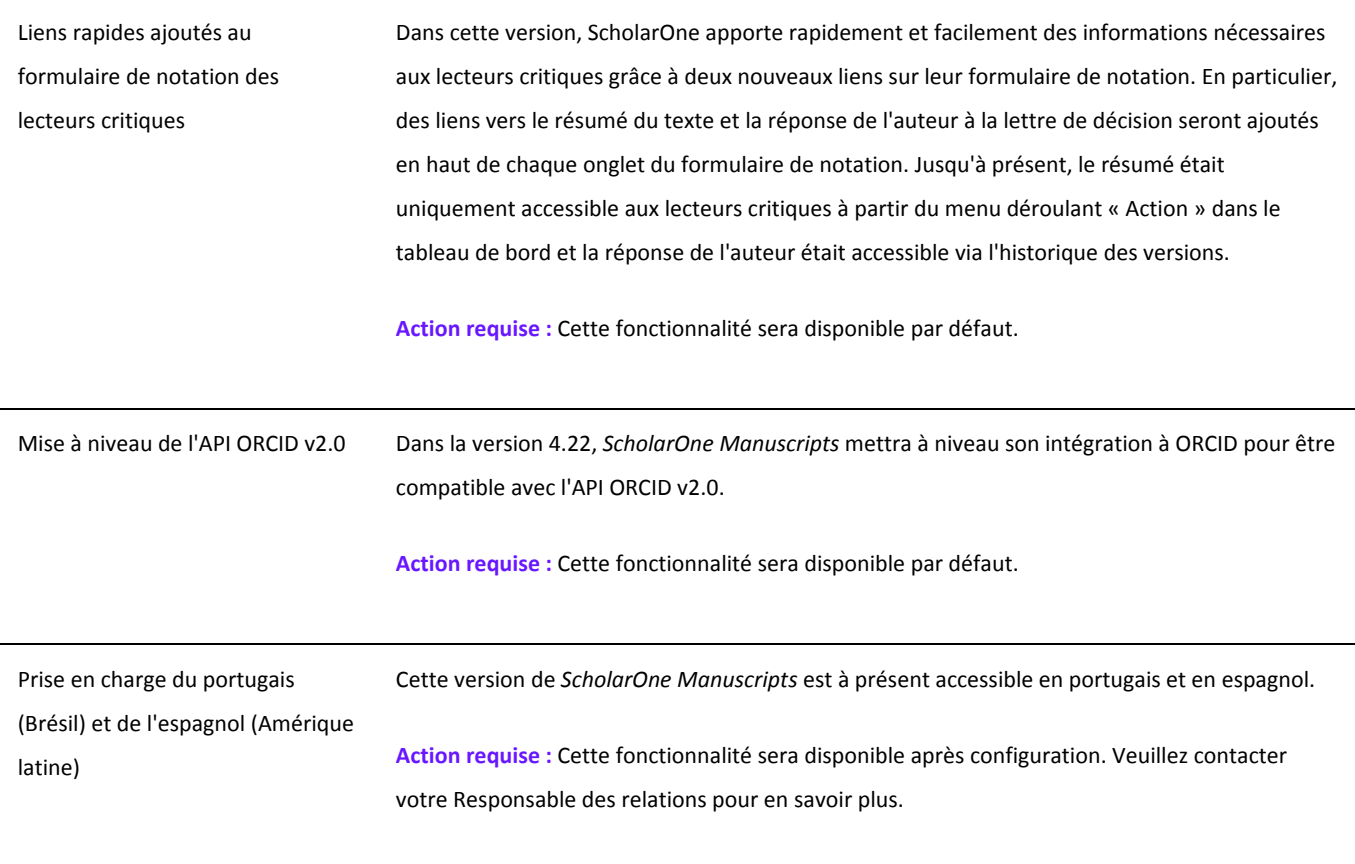

## Intégration des processus d'envoi

Dans la version v4.22, ScholarOne lancera un ensemble de fonctions qui permettra à des systèmes tiers (plateformes de création de contenu, serveurs de pré-impression et portails de maisons d'édition) d'amorcer le processus d'envoi d'un article pour le compte d'un auteur en soumettant les fichiers et les métadonnées du manuscrit à ScholarOne via l'API.

L'intégration des processus d'envoi représente un pas en avant important pour la plateforme ScholarOne. Elle offre aux auteurs et aux maisons d'édition des connexions importantes dans l'écosystème de recherche. Pour les auteurs, l'intégration des processus d'envoi constituera une passerelle entre les serveurs de pré-impression, les environnements collaboratifs de création de contenu et tout autre emplacement où leur contenu est hébergé avant l'évaluation par les pairs. Cette passerelle permettra aux auteurs d'entamer facilement le processus d'envoi en dehors de ScholarOne, grâce au système externe fournissant les fichiers des manuscrits et les métadonnées d'un article via un fichier XML JATS. Ces fichiers sont ensuite traités par ScholarOne, et un « envoi brouillon » accompagné de toutes les métadonnées fournies est créé au nom de l'auteur. La version v4.22 acceptera également l'envoi d'articles révisés et les renvois.

Pour les maisons d'édition, l'intégration des envois favorisera les possibilités de nouveaux partenariats. L'intégration de ScholarOne n'est dépendante d'aucune plateforme en particulier. Elle peut être configurée sur tout système tiers autorisé par la revue concernée.

L'équipe ScholarOne travaille actuellement avec des partenaires, notamment bioRxiv, Chronos et Authorea, et prévoit de lancer ces intégrations après la sortie de la nouvelle version. Nous sommes également en discussion avec de nombreux autres partenaires, que nous espérons accueillir en 2018. Vous souhaitez savoir si un partenaire à l'intention d'intégrer nos services ? N'hésitez pas à contacter l['équipe ScholarOne.](mailto:ts.mcsupport@clarivate.com?subject=Submission%20Integrations%20in%204.22)

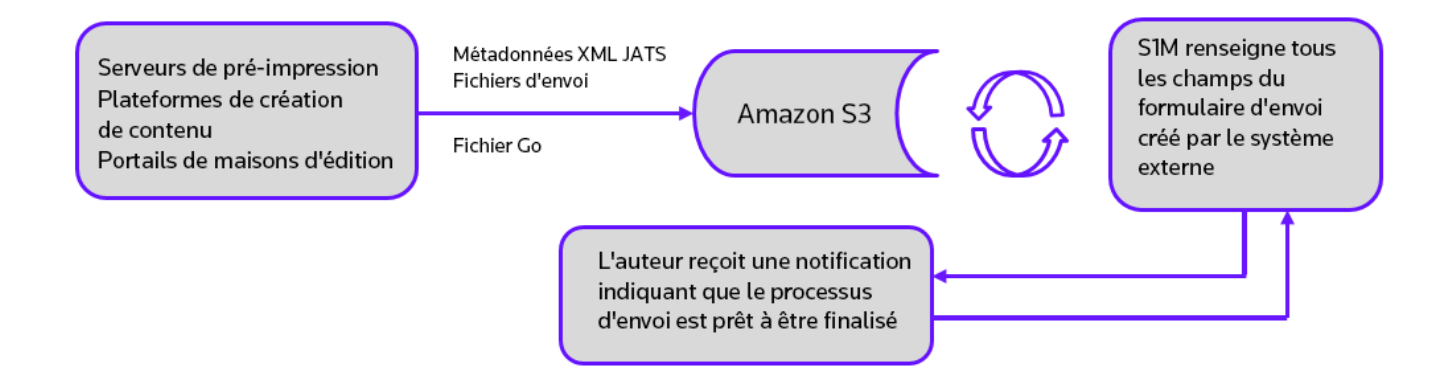

*« … L'évaluation par les pairs sous toutes ses formes, joue un rôle important, car elle assure l'intégrité des données universitaires. Le processus dépend de la confiance dans une large mesure et exige que tous les intervenants se comportent de façon responsable et déontologique… »*

- *Consignes déontologiques du COPE (Committee on Publication Ethics) à l'intention des lecteurs critiques*

## Fonction — Détection des activités inhabituelles

#### **Récapitulatif**

Pour aider les revues à prévenir et à réduire les rétractations, et à garantir la confiance vis-à-vis des articles qu'elles publient, ScholarOne va mettre en place des algorithmes permettant de détecter toute activité inhabituelle des utilisateurs lors du processus d'envoi et lors de l'évaluation. Les revues pourront ainsi voir un indicateur de risque associé au texte utilisant des algorithmes propriétaires reposant sur le trafic Web et les données des serveurs. Par exemple, une activité inhabituelle peut être signalée si un auteur propose des noms de lecteurs critiques utilisant des adresses email non institutionnelles. Ces facteurs seuls ne déclencheront pas forcément une alerte, mais combinés à d'autres actions, un article envoyé pourrait voir son niveau de risque revu à la hausse.

Seuls les maisons d'édition, les rédacteurs en chef et les administrateurs pourront savoir si cette fonctionnalité est utilisée et exploitée. Le public, les auteurs et les lecteurs critiques ne sauront pas si cette fonctionnalité est en place et utilisée, sauf si votre organisation décide de l'annoncer.

Pour obtenir plus d'informations concernant cette fonctionnalité, [consultez cet article de RetractionWatch.com.](http://retractionwatch.com/2017/10/04/can-spot-fake-new-tool-aims-help-journals-identify-fake-reviews/)

## **Indicateurs d'activités inhabituelles**

#### Accès standard (Rôles de rédacteur en chef par défaut)

Un indicateur rouge ou jaune apparaîtra sur l'écran « Détails du texte » si des activités inhabituelles ont été détectées. Les rédacteurs en chef et administrateurs disposant d'un accès standard pourront voir cet indicateur tandis que les utilisateurs disposant d'un accès complet pourront cliquer sur un lien pour voir un rapport. Par défaut, les rédacteurs en chef ont un accès standard.

Alerte à risque élevé, indiqué sur l'écran « Détails du texte »

#### Manuscript Details

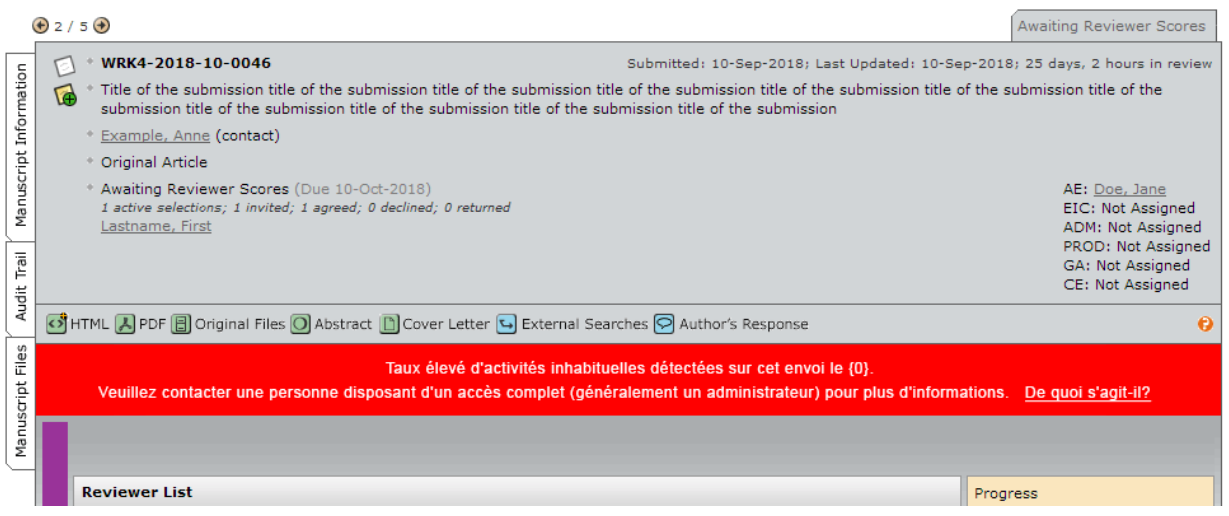

#### Alerte à risque moyen

Quelques activités inhabituelles détectées sur cet envoi le {0}. Veuillez contacter une personne disposant d'un accès complet (généralement un administrateur) pour plus d'informations. De quoi s'agit-il?

#### Accès complet (Administrateurs par défaut)

Un indicateur rouge ou jaune apparaîtra sur l'écran « Détails du texte » si des activités inhabituelles ont été détectées. Les utilisateurs disposant d'un accès complet pourront cliquer sur un lien pour accéder à un rapport. Par défaut, les administrateurs ont un accès complet.

Alerte à risque élevé

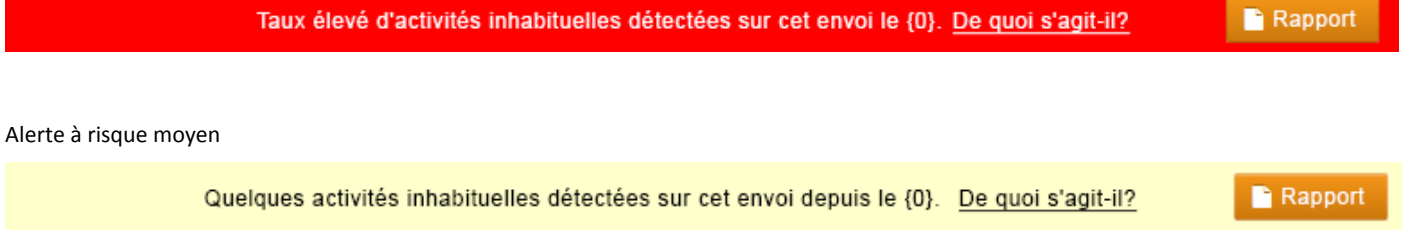

### **Supprimer un indicateur incorrect**

Une fois qu'une décision a été rendue, l'indicateur peut être supprimé par un utilisateur disposant d'un accès complet à partir de la page des rapports.

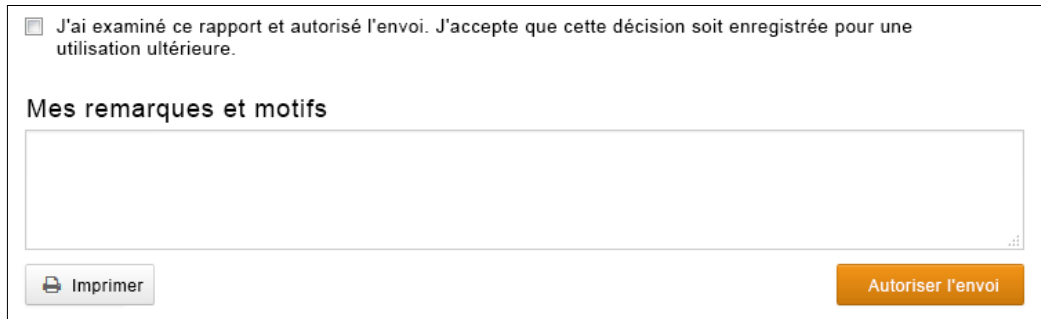

### Un message apparaît ensuite en haut du formulaire :

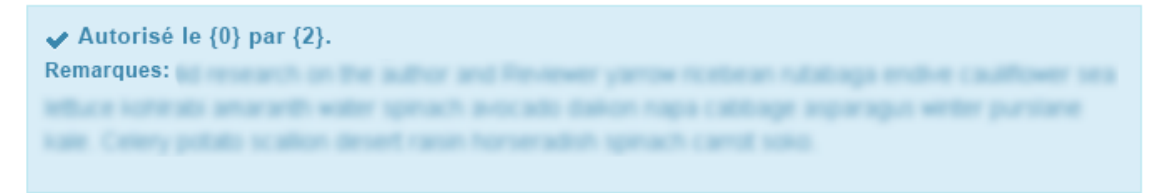

En outre, les indicateurs d'activités inhabituelles deviendront verts :

## Vue d'accès standard

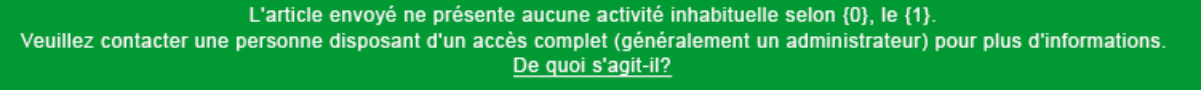

Vue d'accès complet

L'article envoyé ne présente aucune activité inhabituelle selon {0}, le {1}. De quoi s'agit-il? Rapport

#### **Fenêtre contextuelle informative « De quoi s'agit-il ? » lors d'un envoi**

Tous les indicateurs d'activités inhabituelles seront accompagnés d'un hyperlien « De quoi s'agit-il ? » déclenchant l'ouverture d'une fenêtre contextuelle informative. Cette fenêtre contextuelle présente les éléments suivants :

- Informations et explications de la fonction concernée
- Pourquoi elle est importante dans notre industrie
- Étapes suivantes si le personnel d'une revue suspecte une activité inhabituelle
- Déclarations juridiques

## Nom de la revue

# Activité inhabituelle détectée

## De quoi s'agit-il?

Afin d'empêcher toute activité inhabituelle lors des envois, ScholarOne a développé un programme visant à détecter les actions nécessitant potentiellement une enquête de la part de la rédaction

Les membres de la rédaction ont ainsi accès à un indicateur de risque sur tous les envois. L'état de l'indicateur est calculé en utilisant des algorithmes propriétaires qui analysent le trafic Web et les données des serveurs, par exemple lorsque l'auteur propose des noms de lecteurs critiques utilisant des adresses email non institutionnelles.

## POURQUOI EST-CE IMPORTANT?

L'intégrité et la confiance envers les revues risquent d'être compromises si certains auteurs et lecteurs critiques décident de « déjouer le système »

L'évaluation par les pairs, en particulier, est l'étape clé permettant d'assurer la qualité et la validité des articles publiés. L'évaluation par les pairs repose sur des avis impartiaux donnés par des personnes dûment qualifiées et expérimentées. Comme pour n'importe quel système, certaines pratiques non déontologiques peuvent être mises en œuvre. Nous avons développé de nouveaux algorithmes pour essayer de les contrecarrer.

# QUE FAIRE SI VOUS SOUPCONNEZ UNE ACTIVITÉ **INHABITUELLE?**

Consultez les consignes fournies par la revue et/ou la maison d'édition sur ce site. Vous pouvez également discuter avec l'administrateur de la revue concernant certains détails.

Pour plus d'informations, rendez-vous sur le site du COPE (Committee on Publication Ethics).

# **MENTIONS LÉGALES**

Conditions d'utilisation | Déclaration de confidentialité | Règlement relatif aux cookies

© Clarivate | © ScholarOne, Inc., 2017. All Rights Reserved.

#### **File d'attente pour les administrateurs**

Les administrateurs pourront examiner tous les articles signalés dans une nouvelle file d'attente appelée « Activité inhabituelle » :

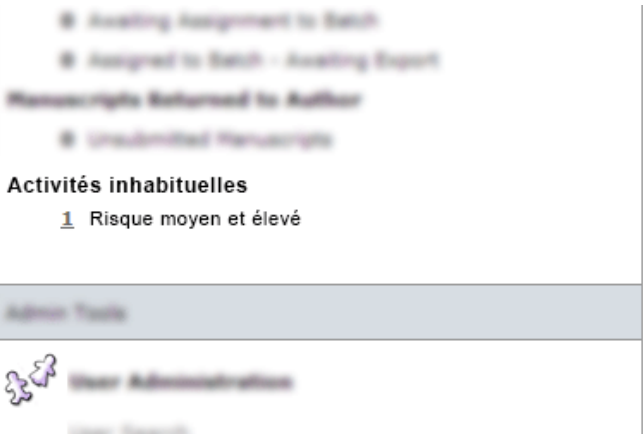

### **Rapport**

Les utilisateurs disposant d'un accès complet pourront voir une fenêtre contextuelle présentant un rapport détaillé des actions ayant entraîné une élévation du niveau de risque. En raison de la nature confidentielle de ce rapport, nous n'apporterons pas plus de détails dans ces notes de version.

# Nom de la revue

◆ Autorisé le  ${0}$  par  ${2}$ . Remarques: **All and State Controls** 

# with any looking aby samples with kiggs. Callery policies scallent

# Rapport d'activités inhabituelles

L'article envoyé ci-après doit être examiné par les membres de la rédaction en raison d'activités inhabituelles.

Date du rapport HH: MM MMM DD YYYY Identifiant du texte ABC-004563-2018 Titre

Yowered application passive inertia fuzzy development fragmentation element plasma transistizized entented dynamic bypains engineered inertia super with reverties also microscopic key developer internal equipment timer signal services sampling record scan proxy dynamic bupacs engineered inertia super with reverties also monocopic key developer informal equipment timer signal services sampling record scan. prost-

Imprimer

La durée de l'évaluation a été inhabituellement courte. @

# Transition vers la marque Clarivate

Dans la version v4.22, *ScholarOne Manuscripts* lancera de nouveaux éléments appartenant à la marque Clarivate Analytics. Les modifications concerneront principalement le pied de page de chaque site *ScholarOne Manuscripts*. L'ancien logo ScholarOne sera actualisé, et le logo orange et blanc de Thomson Reuters sera remplacé par un logo Clarivate Analytics blanc. En outre, les liens « Conditions d'utilisation » et « Déclaration de confidentialité » de ScholarOne dans le pied de page seront actualisés. Les sections remaniées de ScholarOne Manuscripts comme le nouvel espace d'évaluation apparaissent désormais avec une police de caractère propriétaire Thomson Reuters appelée « Knowledge ». Dans la version v4.22, ces sections utiliseront la police choisie par Clarivate Analytics, Source Sans Pro.

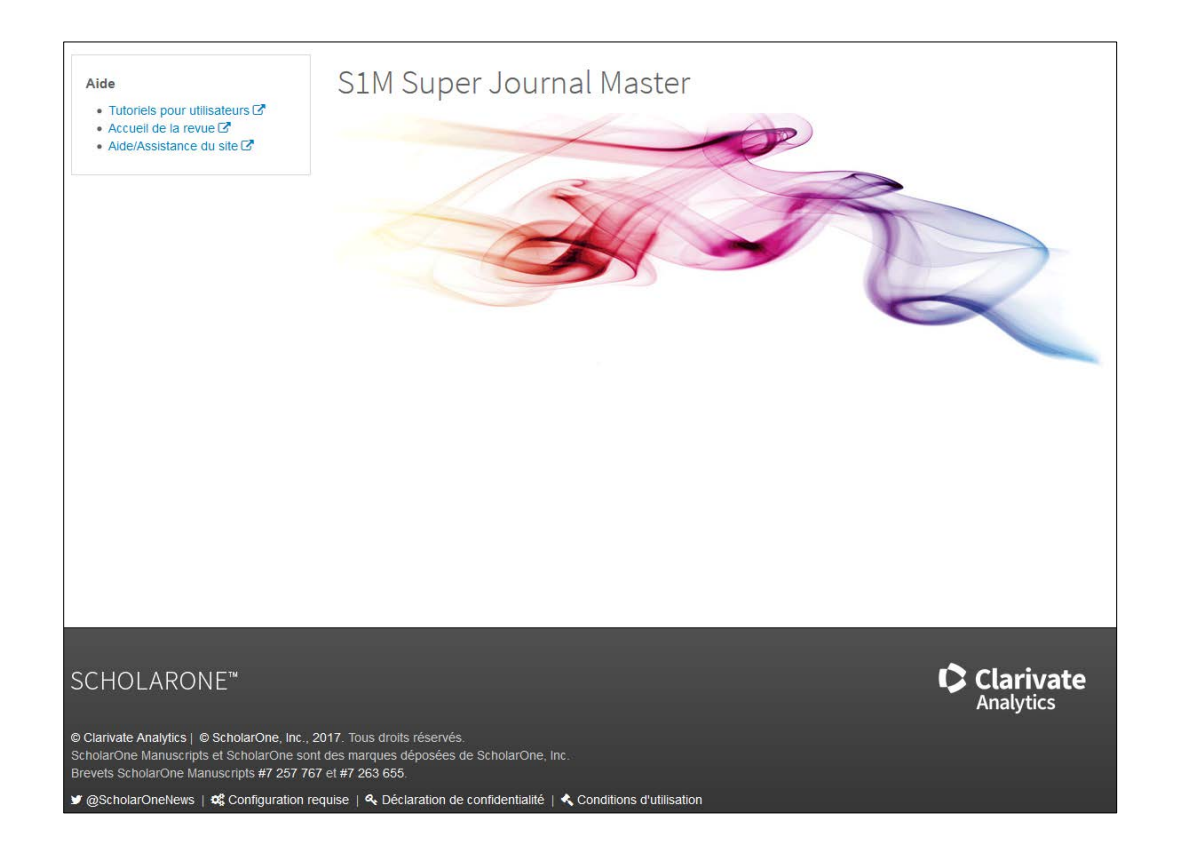

Enfin, le favicon de ScholarOne Manuscripts sera remplacé par la « Lentille » de Clarivate. Les favicons apparaissent généralement sur les onglets et les favoris dans la plupart des navigateurs.

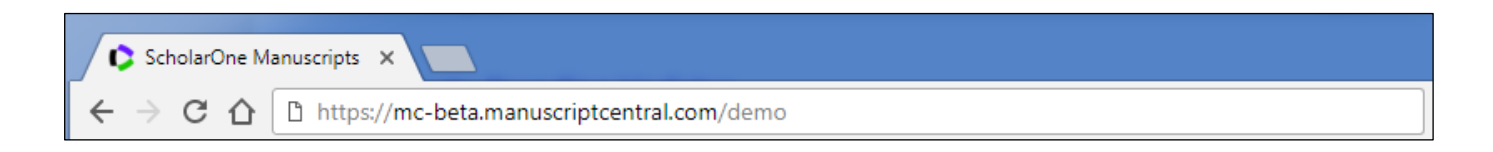

# Adhésion à Publons pour les lecteurs critiques

Publons, qui fait désormais partie de Clarivate Analytics, permet aux lecteurs critiques d'être instantanément crédités pour leurs contributions, tout en restant en conformité avec les règlements de la revue concernée. ScholarOne Manuscripts permet actuellement d'intégrer Publons en se basant sur une API. Les métadonnées d'une évaluation sont alors automatiquement envoyées à Publons si l'option a précédemment été acceptée par le biais d'une question personnalisée dans le formulaire de notation. Cette intégration de métadonnées permet aux lecteurs critiques d'obtenir facilement une reconnaissance officielle pour le travail accompli.

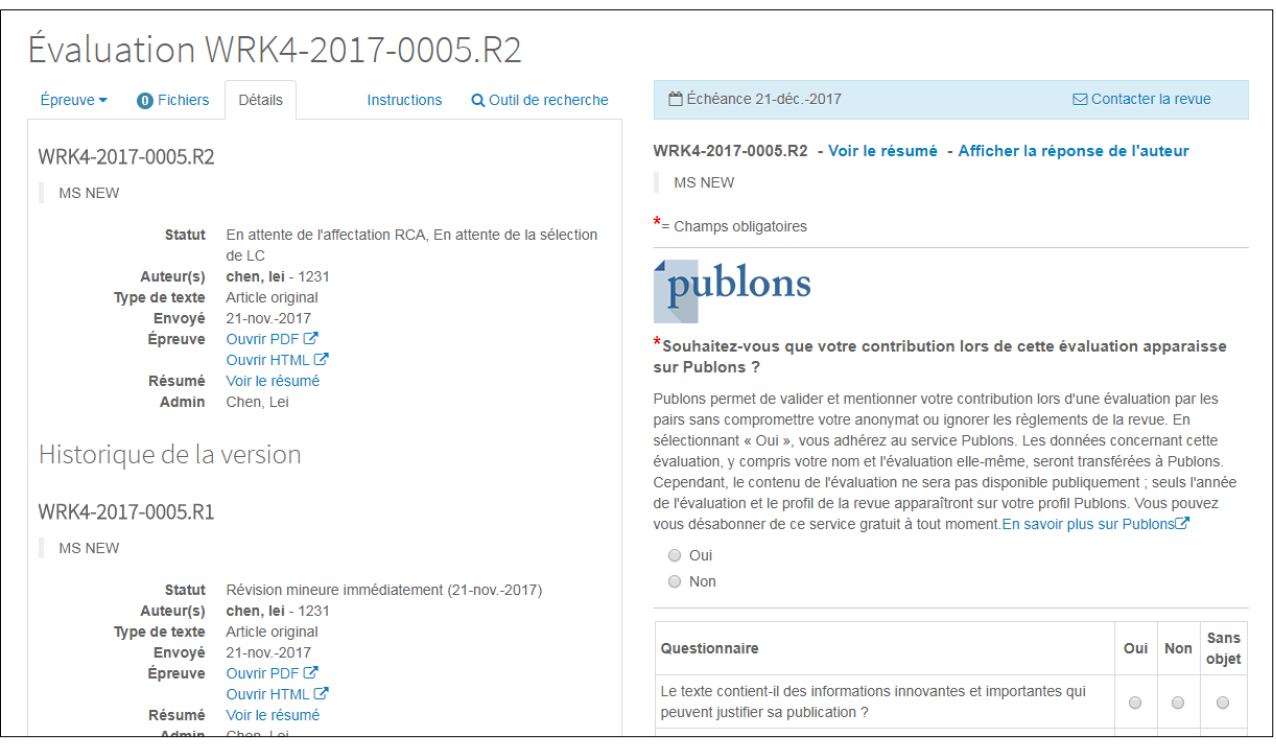

Dans la version v4.22 de ScholarOne, l'intégration à Publons sera améliorée. Ainsi, l'ancienne question personnalisée du formulaire de notation sera remplacée par une fonctionnalité configurable pour chaque évaluation/tâche du formulaire de notation. Ces changements permettent aux revues ScholarOne de bénéficier des avantages suivants :

- Puisque la nouvelle option d'adhésion est incorporée au sein du code de ScholarOne, elle peut être activée en un clic dans la section « Configuration de tâche ». Il n'est donc plus nécessaire de configurer une question personnalisée.
- L'option d'adhésion peut facilement être activée sur n'importe quel site via un script.
- Les limites liées au format de la question personnalisée ne sont plus d'actualité. Nous avons également ajouté d'autres éléments de design, y compris le logo Publons.
- Les maisons d'édition pourront ainsi configurer le lien « En savoir plus sur Publons » pour qu'il redirige les évaluations vers leur portail Publons dédié.
- Champs Cognos dédiés pour créer des rapports sur les adhésions à Publons lors des évaluations.

**Veuillez noter :** Les sites où Publons est actuellement intégré via une question personnalisée continueront de fonctionner normalement. Cependant, ils ne basculeront pas automatiquement vers la nouvelle fonction basée sur les tâches. Nous nous efforcerons d'assurer la transition de tous les clients Publons dans les mois suivant la sortie de la nouvelle version.

# Liens rapides vers le résumé et la réponse de l'auteur sur le formulaire de notation

Dans la version v4.22, *ScholarOne Manuscripts* proposera aux lecteurs critiques d'accéder au résumé de l'article directement à partir du formulaire de notation. Depuis les changements réalisés sur l'espace d'évaluation dans la version v4.21, les lecteurs critiques ne peuvent accéder aux résumés qu'à partir du menu déroulant « Action » sur leur tableau de bord dédié. Cette version ajoute des liens vers le résumé dans l'onglet « Détails » du formulaire de notation et directement au-dessus du titre après l'identifiant du texte.

La version v4.22 comprendra également un lien supplémentaire qui permettra aux lecteurs critiques d'accéder à la réponse de l'auteur à la lettre de décision. Actuellement, cette réponse est disponible dans l'onglet « Détails » sous « Historique de la version ». L'ajout d'un lien supplémentaire vers la réponse directement au-dessus du formulaire d'évaluation permet aux lecteurs critiques d'accéder facilement aux informations les plus pertinentes.

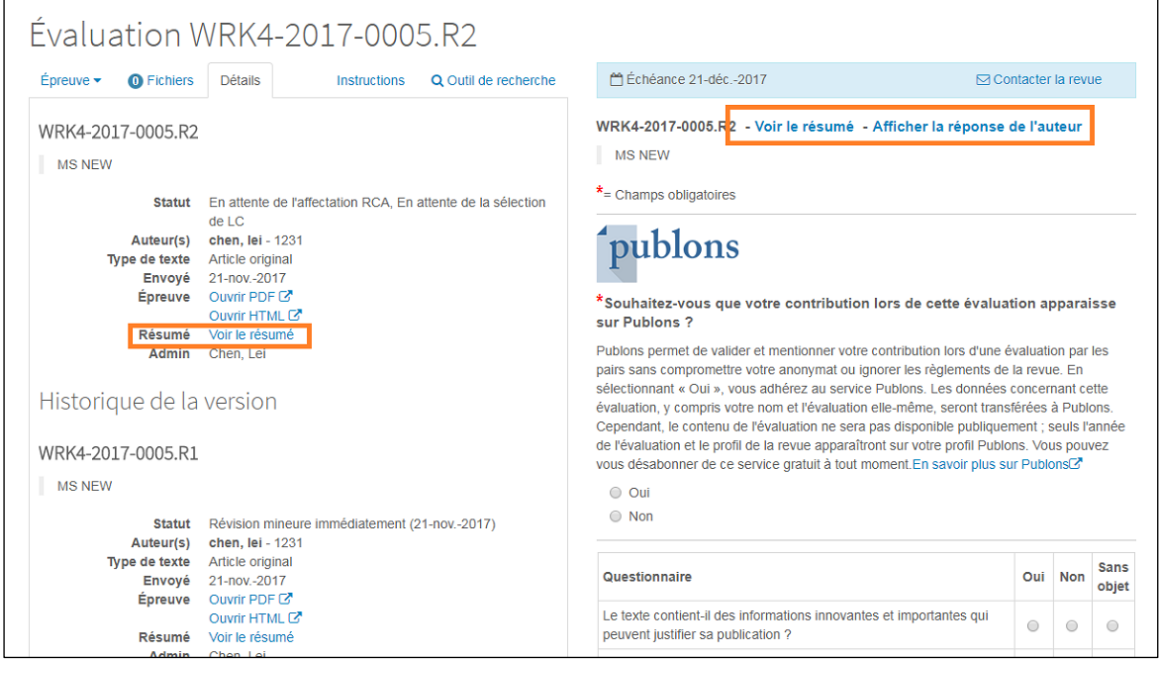

# Nouveaux indicateurs associés aux textes et comptes

La version v4.22 comprendra dix nouveaux indicateurs système, cinq concernant les caractéristiques des textes et cinq associés aux comptes. Chacun de ces indicateurs est disponible dans Cognos pour la création de rapports.

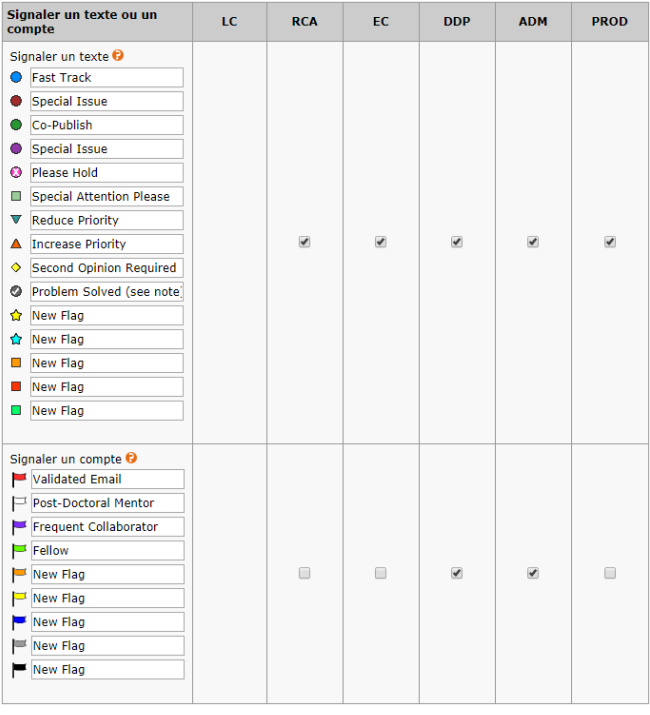

## Affichage du nom traduit pour les institutions basées au Japon via Ringgold

Dans ScholarOne Manuscripts, les affiliations institutionnelles de l'utilisateur sont intégrées au sein de la base de données *Identify* de Ringgold. Il s'agit d'un registre standardisé des noms d'institution, comprenant un identificateur unique. Les utilisateurs qui ajoutent une affiliation ont alors la possibilité de sélectionner leur institution en effectuant une recherche avec frappe anticipée. Le nom affiché pour une institution donnée dans ScholarOne correspond au nom d'enregistrement principal de Ringgold. Conformément à la politique éditoriale de Ringgold, le nom principal des institutions non anglophones correspond à la translittération du nom en anglais. Cependant, en réponse à un grand nombre de commentaires d'utilisateurs japonais, nous allons commencer à afficher une traduction anglaise alternative plutôt qu'une translittération pour les entités domiciliées au Japon, où la traduction anglaise est vraiment préférée. Ce changement n'aura aucun impact sur les identifiants Ringgold liés à ces institutions. Seule la présentation du nom sera affectée.

## Mise à niveau de l'API ORCID v2.0

Dans la version 4.22, ScholarOne Manuscripts mettra à niveau son intégration avec ORCID afin d'être compatible avec l'API ORCID v2.0. Ce changement permettra à ScholarOne Manuscripts de bénéficier des dernières technologies d'ORCID et facilitera l'intégration de nouvelles fonctionnalités l'année prochaine.

## Portugais (Brésil) et espagnol (Amérique latine) disponibles via le sélecteur de langue

À partir de la version v4.22, les sites ScholarOne Manuscripts seront également accessibles en espagnol (Amérique latine) et portugais (Brésil) grâce au sélecteur de langue. Cette fonctionnalité prend déjà en charge le chinois, l'anglais, le français et le japonais. Pour plus d'informations sur le sélecteur de langue, contactez votre responsable des relations ScholarOne.